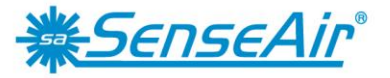

**Sensors for Life** 

User Manual

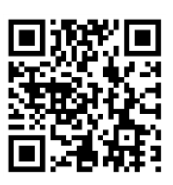

# *tSENSE (Disp) T RH RL*

# CO**2**-, temperature- and relative humidity transmitter

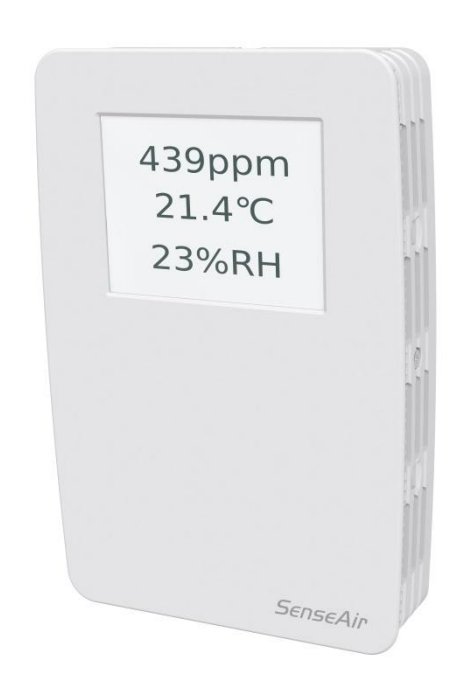

### <span id="page-0-0"></span>**General**

*tSENSE (Disp)* for wall mounting measures indoor air carbon dioxide concentration, temperature and relative humidity in rooms. *tSENSE (Disp)* is available with or without colour touch display (LCD). The unit connects to Direct Digital Control (DDC).

Linear outputs are pre-programmed as  $CO_{2}$ -, temperature- and relative humidity transmitter. Measuring ranges can be modified from PC (Windows) software UIP (version 5 or higher) and USB communication cable, alternative via Modbus or BACnet.

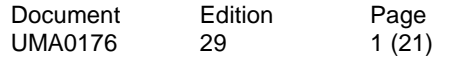

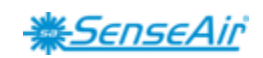

# <span id="page-1-0"></span>Table of contents

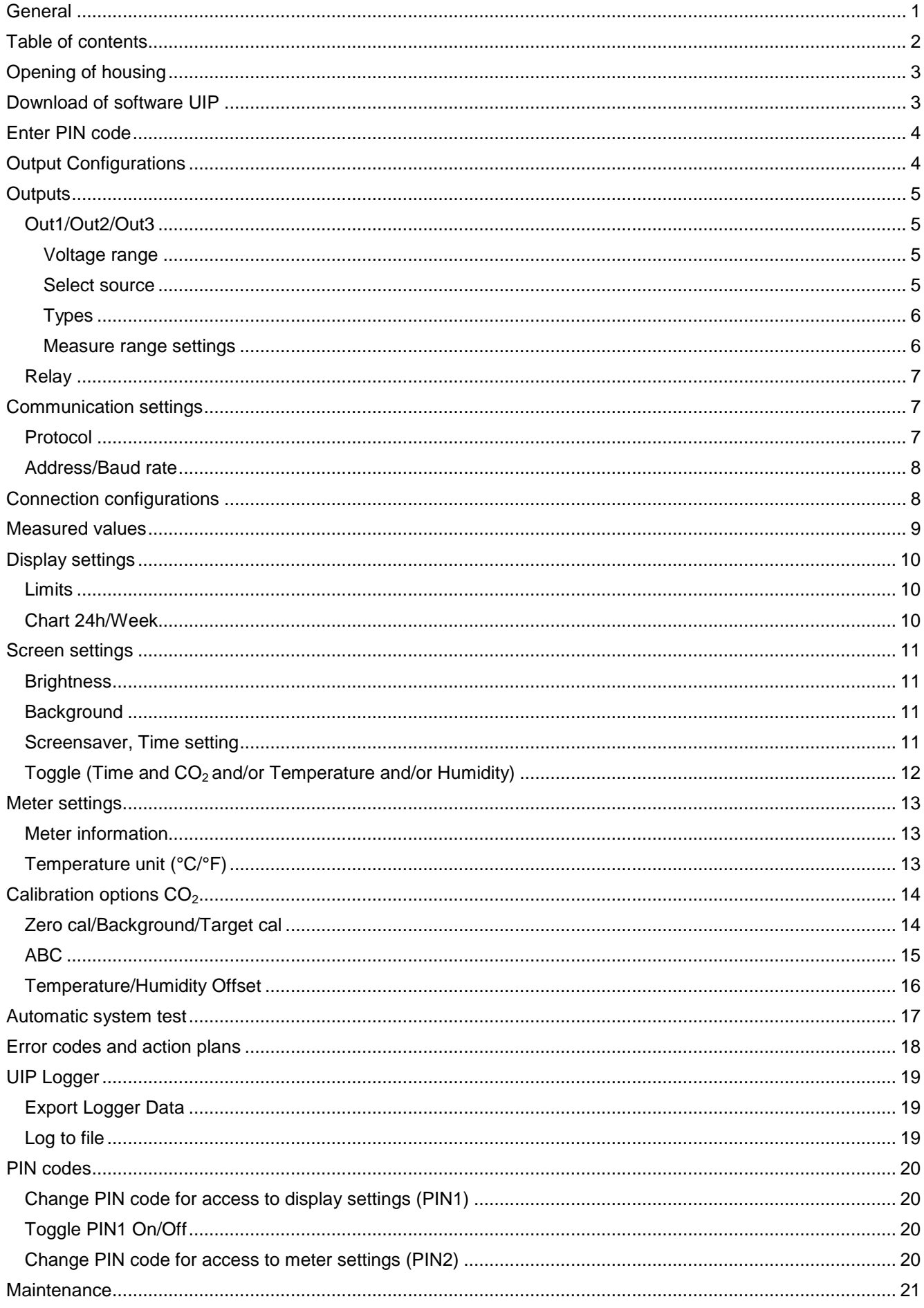

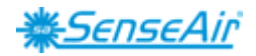

# <span id="page-2-0"></span>**Opening of housing**

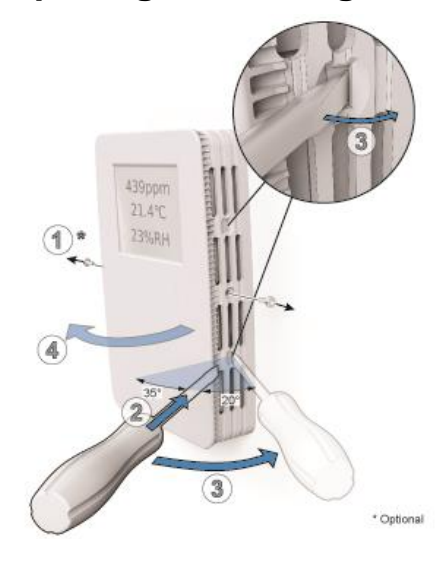

*Figure 1 Plin*

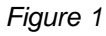

# <span id="page-2-1"></span>**Download of software UIP**

senseair.se/products/software/uip-5/

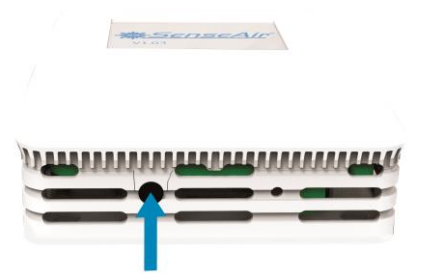

*Figure 2: Connection to PC via phone jack* Connect Interface cable USB – 3.5mm Art.No.:00-0-0070

#### Check for updates

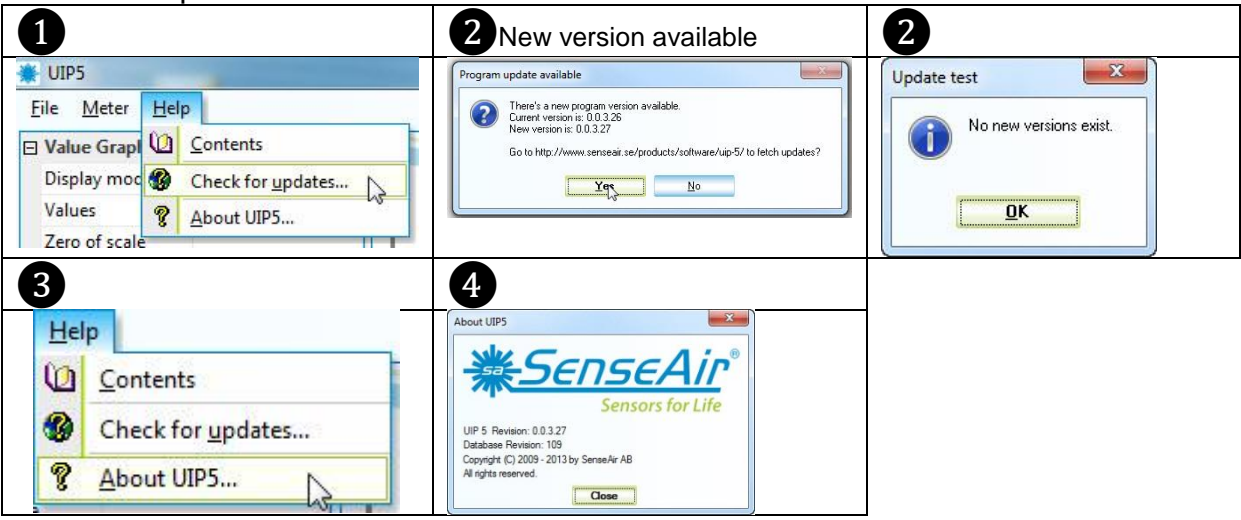

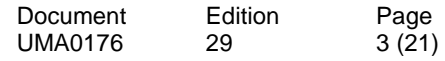

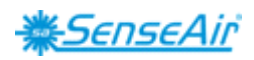

# <span id="page-3-0"></span>**Enter PIN code**

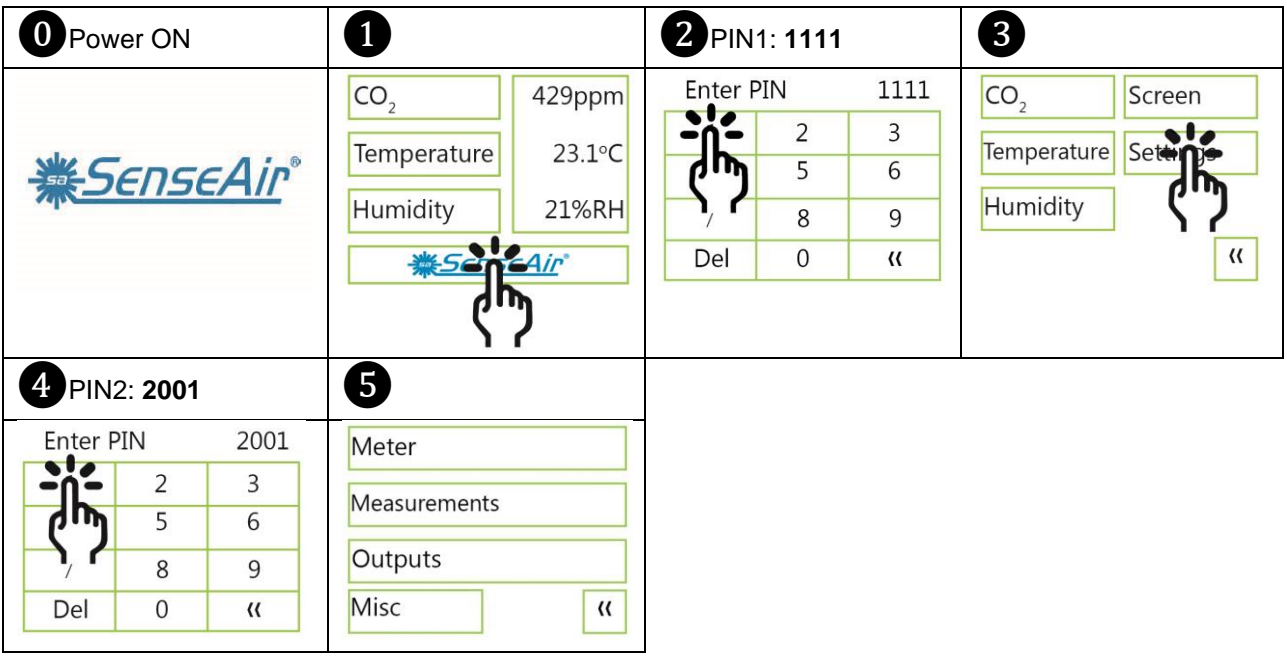

# <span id="page-3-1"></span>**Output Configurations**

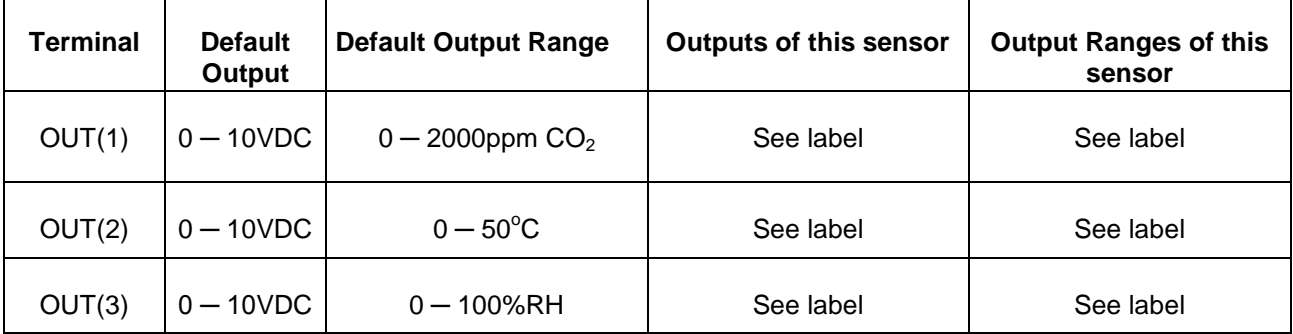

*Table 1. Default output configurations of tSENSE (Disp)*

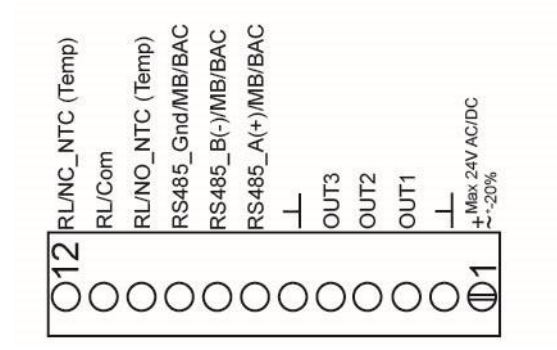

#### *Figure3: Screw Terminal*

Connect the sensor to PC with the connect interface cable USB – 3.5mm Art.No.: 00-0-0070

The sensor is supplied with 0 - 10VDC linear outputs for Out(1), Out(2) and Out(3) (see Table 1). Alternative output ranges can be configured with PC software UIP (version 5 or higher). See information at [senseair.com.](http://www.senseair.com/)

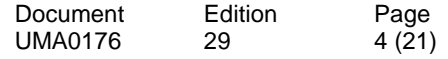

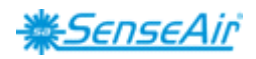

### <span id="page-4-0"></span>**Outputs** Out1/Out2/Out3

<span id="page-4-1"></span>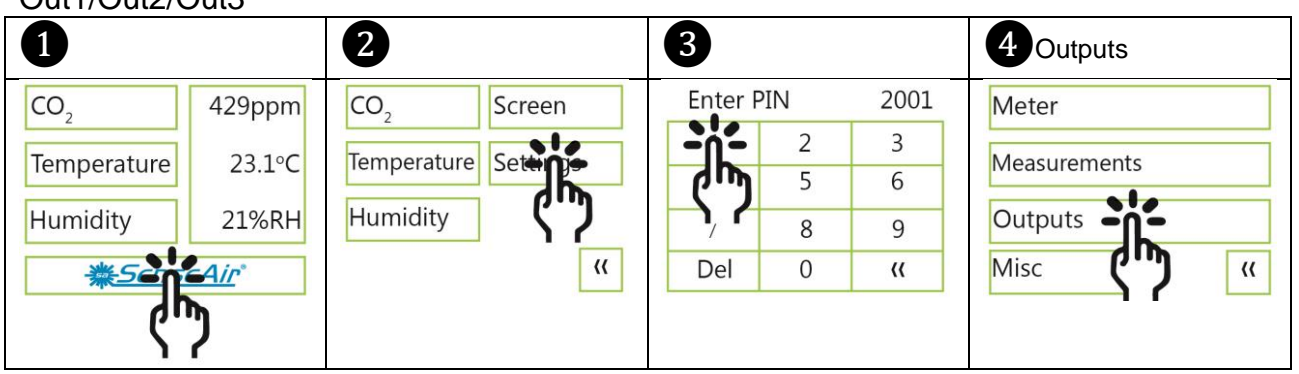

<span id="page-4-2"></span>Voltage range

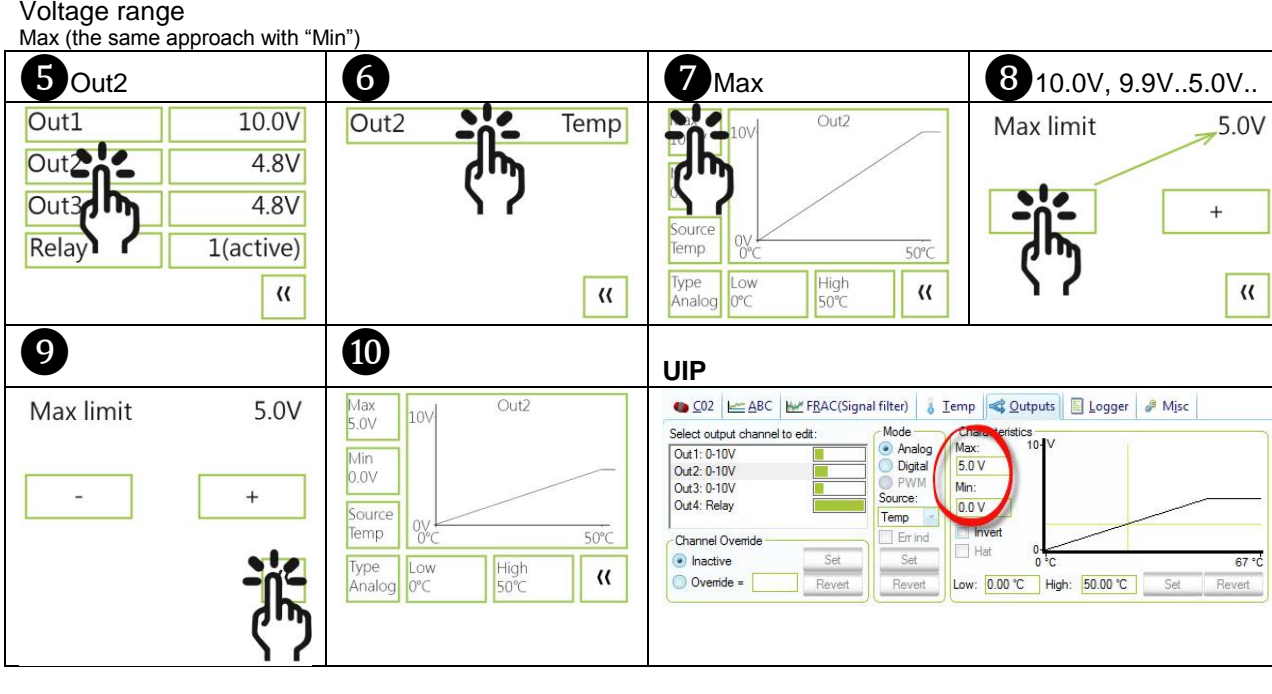

#### <span id="page-4-3"></span>Select source  $\bullet$  Source  $\qquad \qquad \vert 6 \qquad \qquad \vert 9 \qquad \qquad \vert 10 \qquad \vert 11 \vert 0$  $\frac{\text{Max}}{5.0\sqrt{2}}$  $Qut2$  $\frac{\text{Max}}{5.0\sqrt{2}}$  $Qut2$  $10V$ Source  $CO<sub>2</sub>$ Source  $CO<sub>2</sub>$  $10V$  $C$  $RH$  $CO<sub>2</sub>$  $R$ H Temp Temp  $\frac{\text{Min}}{\text{0.0}}$ Mir  $0.0V$  $CH$  $Ch4$  $Ch5$  $Ch3$  $Ch4$  $Ch5$ Source  $\underbrace{0 \vee}_{\text{Oppm}}$ Che  $\epsilon$  $Ch7$  $Ch7$ **Disable Disable**  $Ch6$  $CO<sub>2</sub>$  $50^{\circ}$  $2000$ Type<br>Analog High<br>2000ppr High<br>50°C **Tow**  $\langle \langle$  $\mathcal{U}$ Oppm UIP<sup>1</sup> Source CO<sub>2</sub> selected **2** Set (Save) ● C02 E ABC | ME FRAC(Signal filter) | 8 Temp | 2 Outputs | 3 Logger | 8 Misc ● C02 EABC | MY FRAC(Signal filter) | 8 Temp | 全 Qutputs | 图 Logger | 8 Misc Characteristics<br>Max: 10 Select output channel to edit Mode Select output channel to edi - Mode  $Ch$ Analog Mode<br> **Analog**<br> **Digital** May Out1: 0-10V Out1: 0-10V  $5.0V$  $5.0V$  $Q_1 + 2.010V$ Out2: 0-10V Out 3: 0-10V<br>Out 3: 0-10V Min-Out 3: 0-10V PWM M<sub>in</sub> ource Source 0.0 V Out4: Relay 0.0 V Temp  $\overline{CO2}$ Invert **Invert** Channel Overrid CO<sub>2</sub><br>Temp<br>RH<br>Ch<sub>3</sub> Channel Over Hat Hat lnactive  $R7<sup>4</sup>$ inactive 2700 ppm  $\frac{1}{\sqrt{2}}$ O Override = Low: 0.00 °C High: 50.00 °C Set Revert O Override = Low: Oppm High: 2000 ppm Rever Revert Set Revert

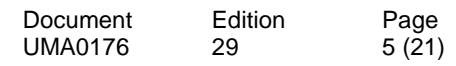

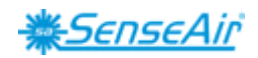

#### <span id="page-5-0"></span>Types Analogue/Analogue Invert **T** Analogue **B B D C D** Analogue invert  $\frac{\text{Max}}{5.0\sqrt{2}}$ Out<sub>2</sub> An, Inv Type An, Inv Type  $10V$ Out<sub>2</sub> Max<br>5.0V nevert  $10V$  $\frac{\text{Min}}{\text{0.0V}}$ Analog Analo Analog Analog invert  $\frac{\text{Min}}{\text{0.0V}}$ ҧ Source<br>Temp Digital Digi Digital Digital invert rt  $0<sup>o</sup>$  $20.0^{\circ}C$ Source OVE Source<br>Temp Type<br>An,Inv  $\frac{\text{High}}{20.0^{\circ}\text{C}}$  $\overline{\mathbf{R}}$  $Low$ <br> $0.0^{\circ}C$  $\overline{\mathbf{R}}$  $20.0^{\circ}$ C  $\sqrt{\frac{\text{High}}{20.0^{\circ}} }$  $\pmb{\langle} \pmb{\langle}$ UIP5 1 Invert 2 Save (Set) ● CO2 E ABC | ME FRAC(Signal filter) | 8 Iemp | ◆ Qutputs | B Logger | # Misc Characteristics<br>Max: 10 Select output channel to edit<br>
Out 1: 0-10V<br>
Out2: 0-10V<br>
Out3: 0-10V<br>
Out4: Relay<br>
( -Mode O Analog<br>
Digital<br>
Source: Max:<br>5.0 V Min: 0.0 V Temp **V** Invert  $F$  Err ind -<br>Channel Overri 7 lnactive  $\operatorname{\mathsf{Set}}$  $27 °C$ Se Low: 0.00 °C High: 20.00 °C Set O Override = Rever Rever

#### Digital/Digital Invert

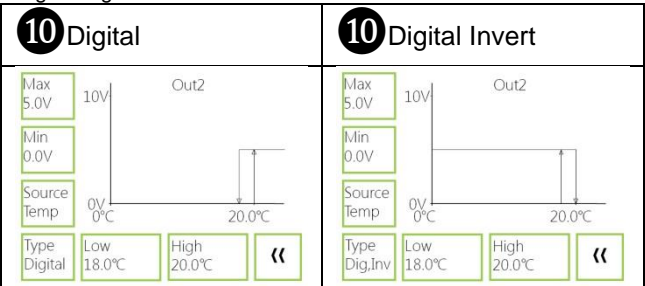

#### <span id="page-5-1"></span>Measure range settings

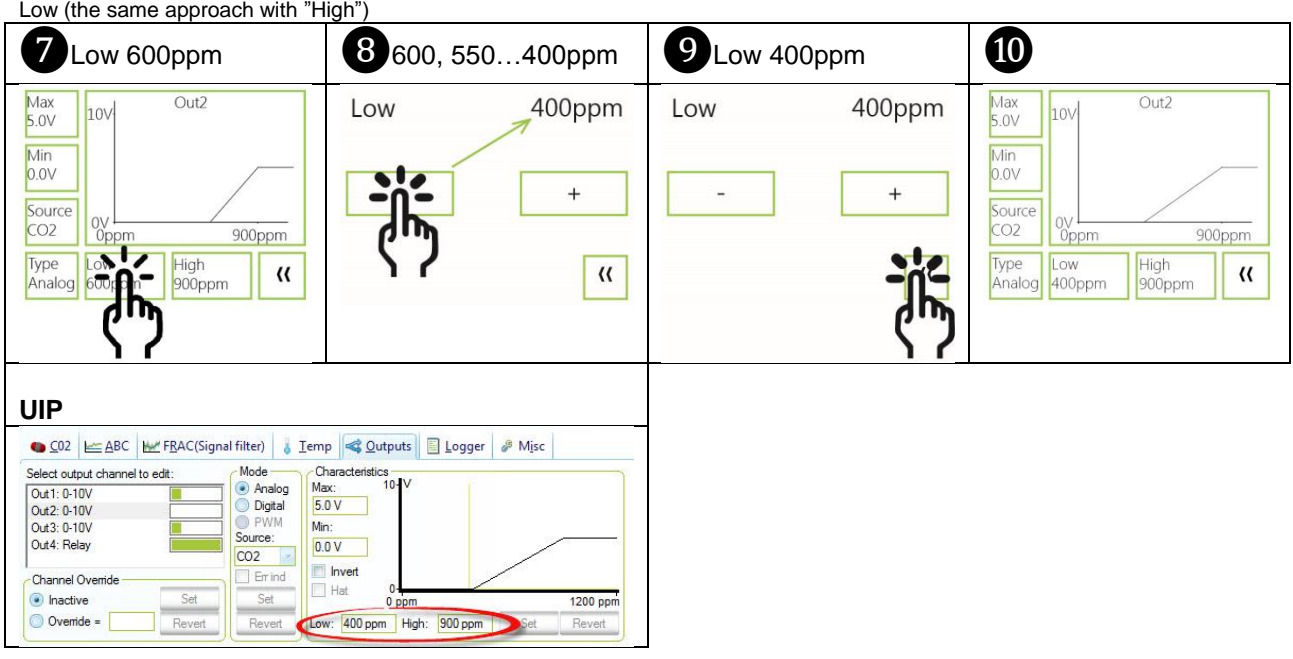

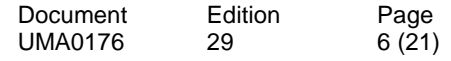

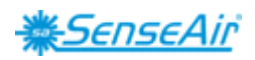

# **Outputs**

<span id="page-6-0"></span>Relay

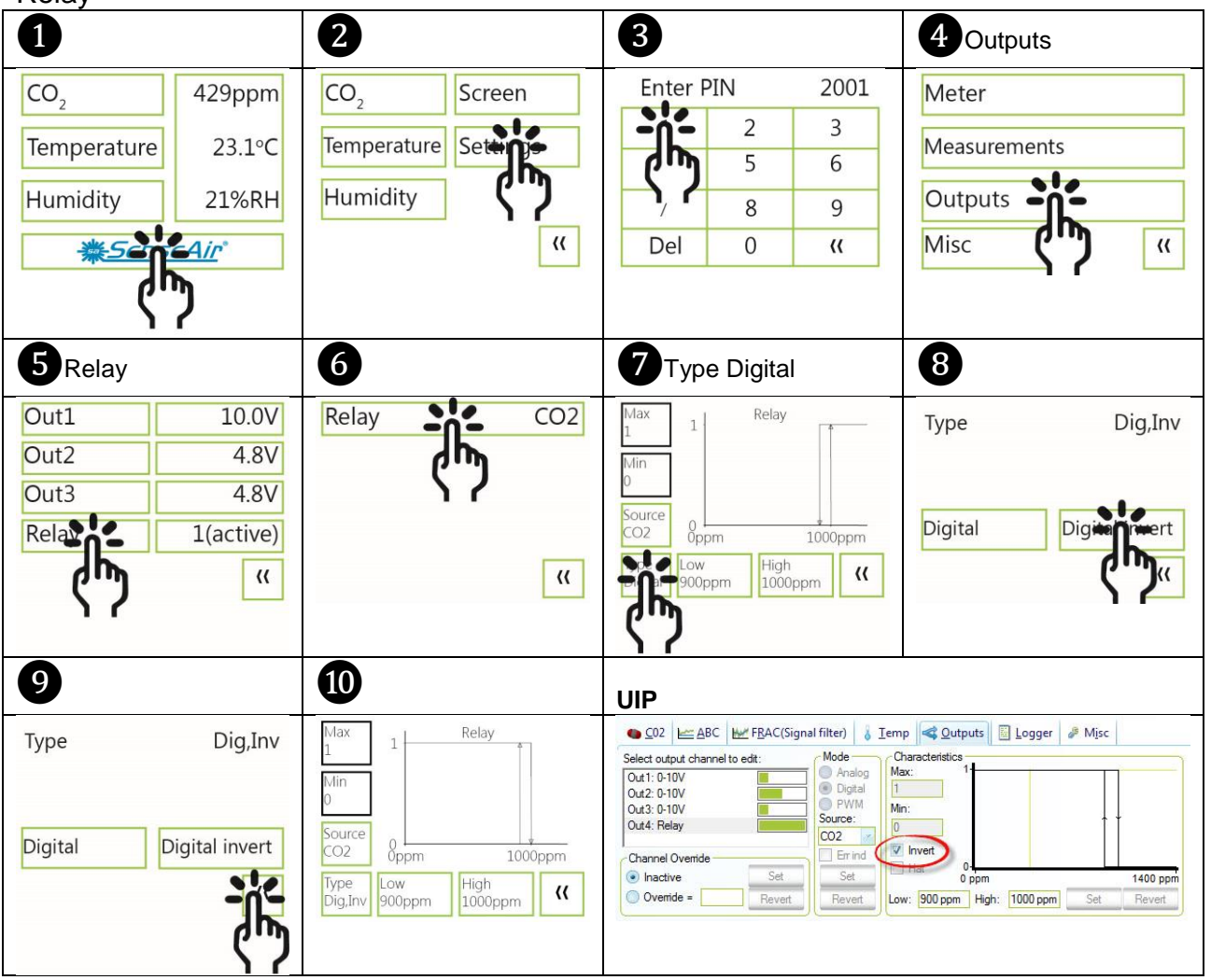

### <span id="page-6-1"></span>**Communication settings** Protocol

<span id="page-6-2"></span>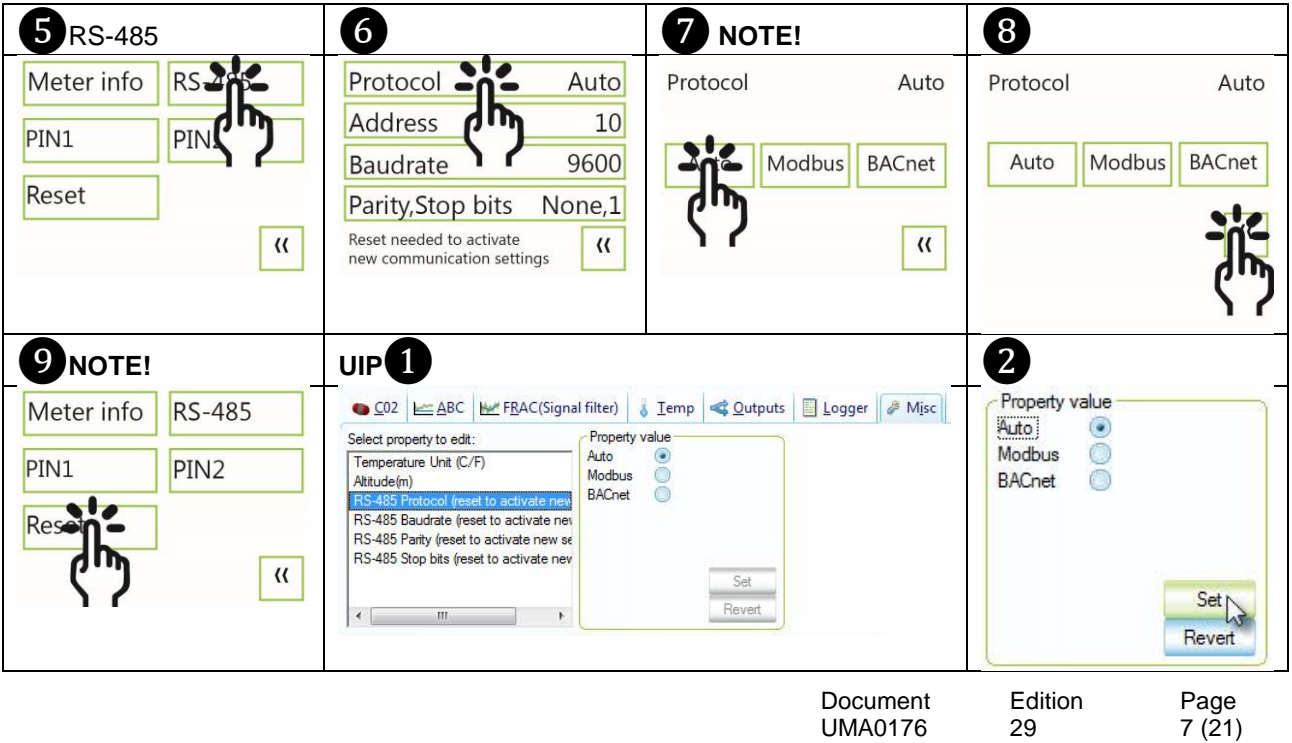

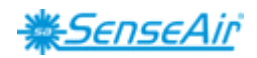

#### <span id="page-7-0"></span>Address/Baud rate

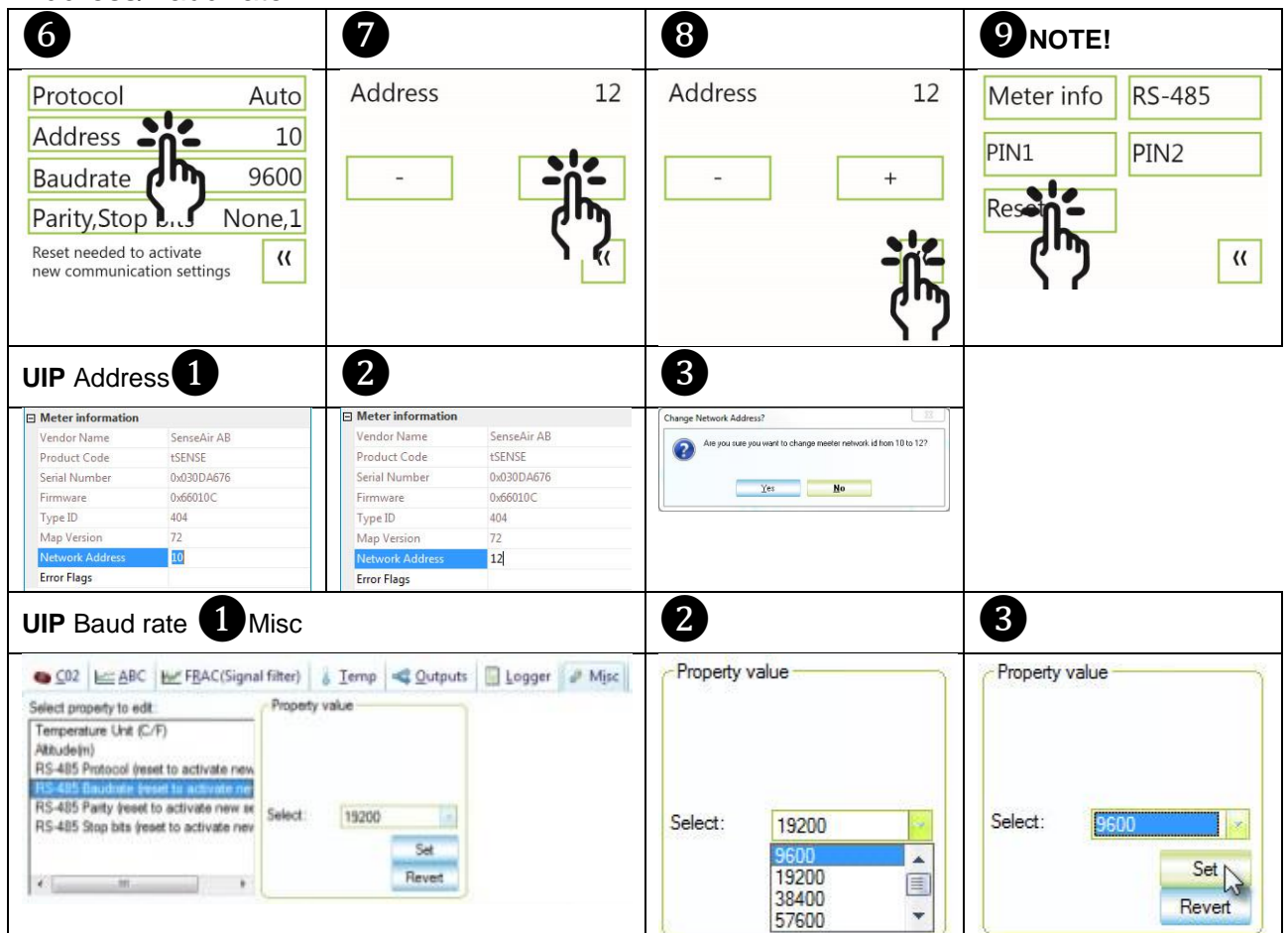

# <span id="page-7-1"></span>**Connection configurations**

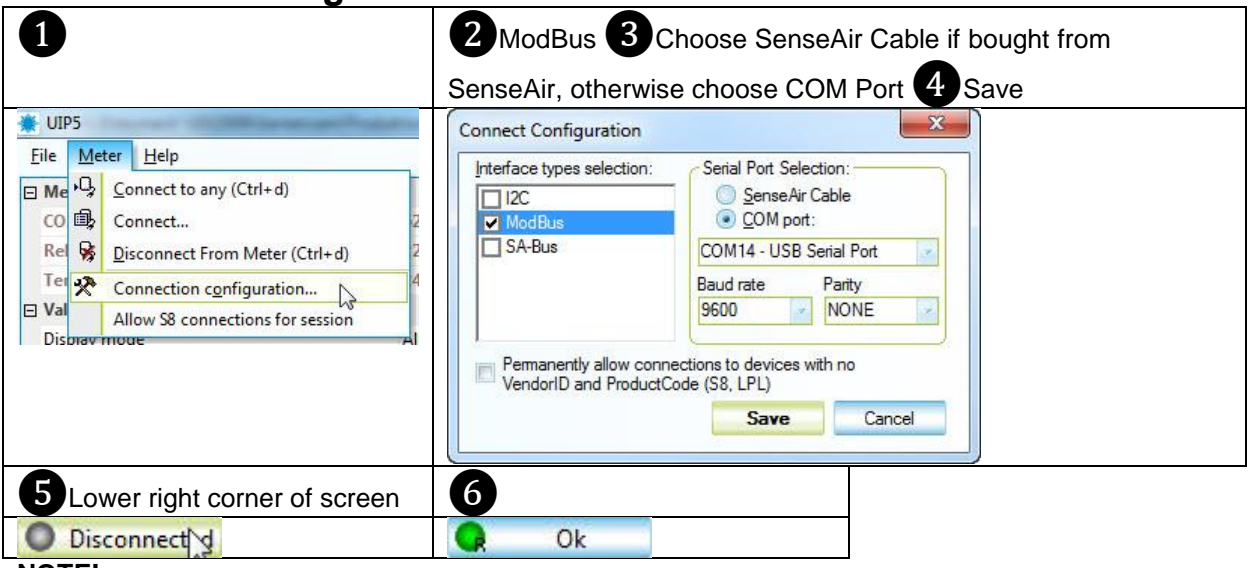

#### **NOTE!**

UIP baud rate **≠** RS-485 baud rate if *tSENSE (Disp)* is connected *via phone jack* (see fig. 2). UIP baud rate **=** RS-485 baud rate if *tSENSE (Disp)* is connected *via screw terminal* (see fig. 3).

RS-485 Protocol parameter set to "Auto": the sensor selects protocol depending on the protocol used on the network it is connected to. After power on the sensor then listens to the traffic on the RS-485 network. If the sensor detects valid BACnet or Modbus messages the sensor will start to use the detected protocol. Change communication settings via UIP requires Reset (Power OFF – Power ON) to be executed.

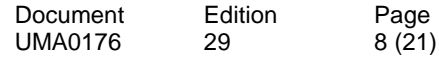

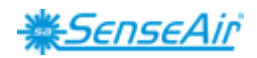

# <span id="page-8-0"></span>**Measured values**

CO2/Temperature/Humidity

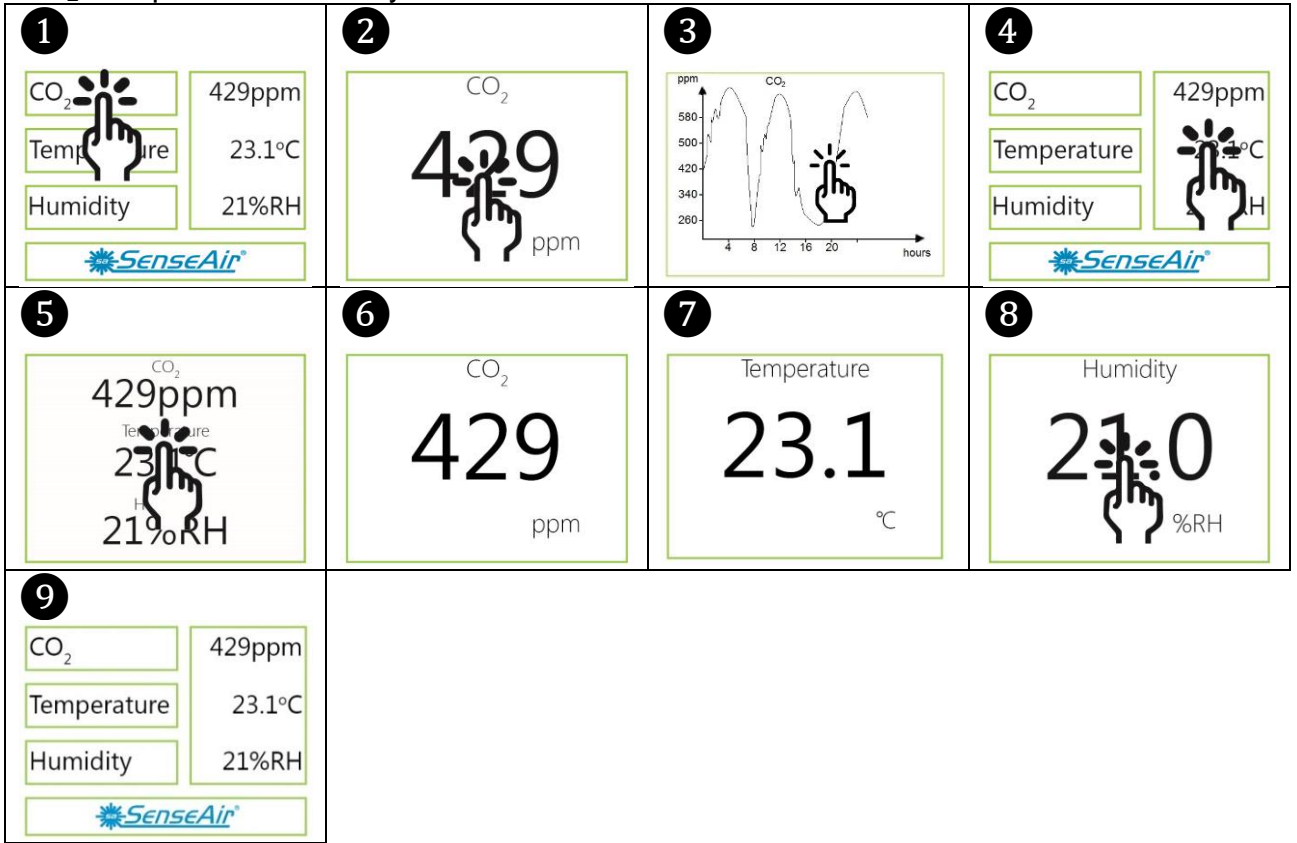

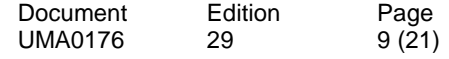

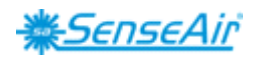

# <span id="page-9-0"></span>**Display settings**

<span id="page-9-1"></span>Limits

CO2/(Temperature)/(Humidity)

 $CO_2^2$  Yellow/Red limit (Temp./Humidity, the same approach as for  $CO_2$  limit settings)

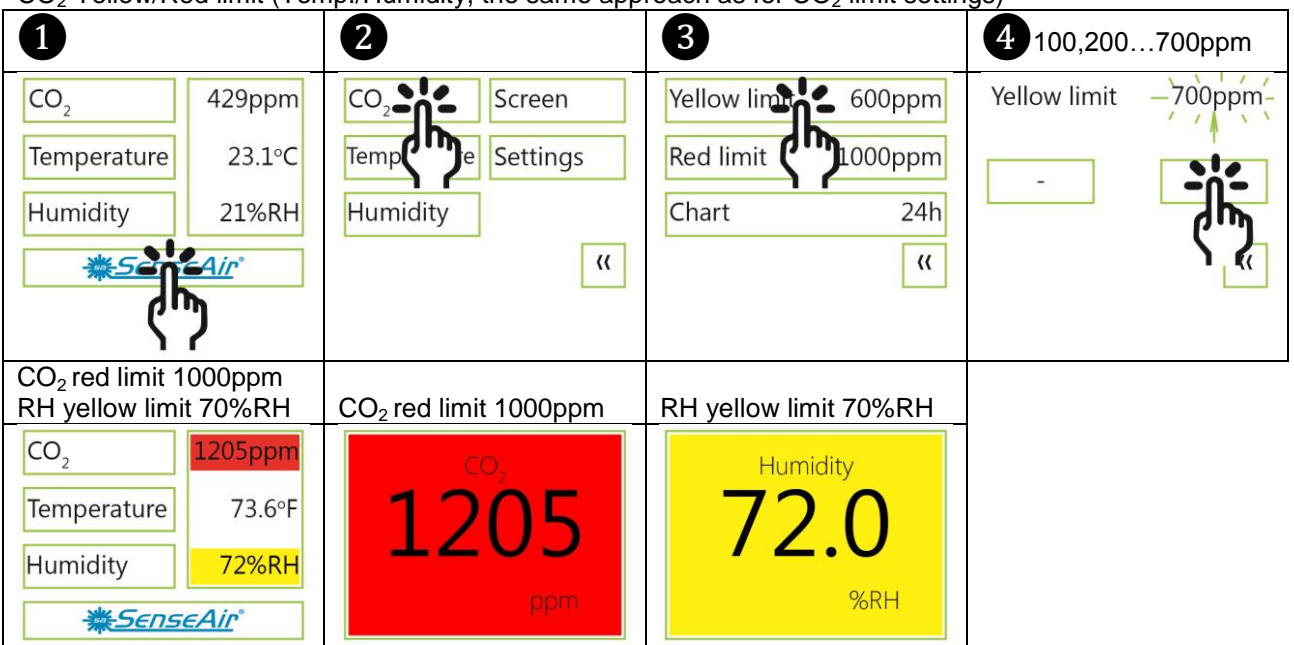

#### <span id="page-9-2"></span>Chart 24h/Week

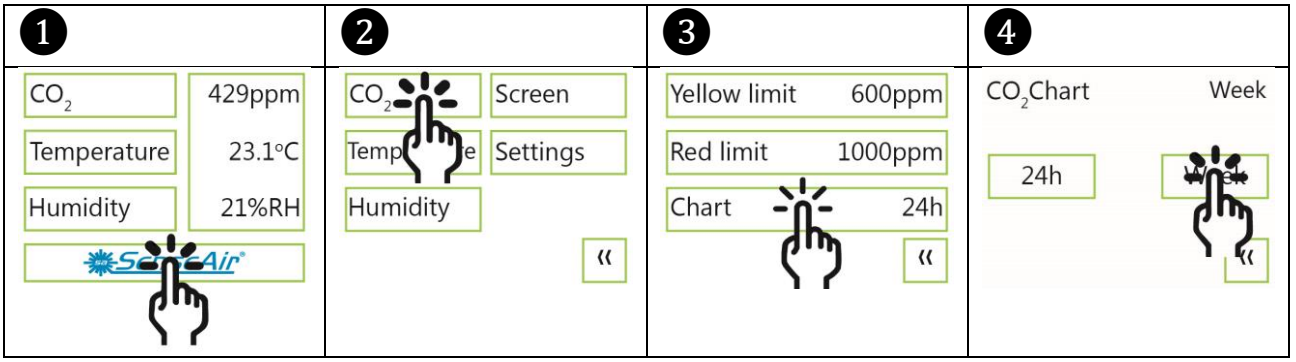

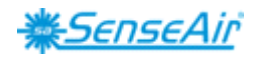

# <span id="page-10-0"></span>**Screen settings**

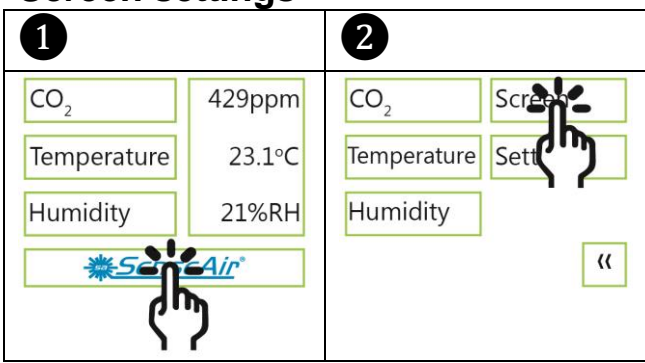

# <span id="page-10-1"></span>**Brightness**

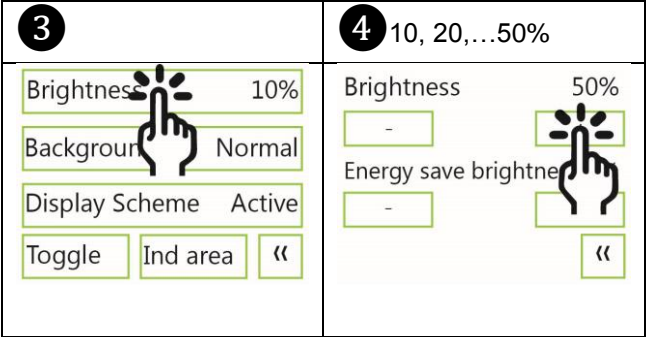

### <span id="page-10-2"></span>**Background**

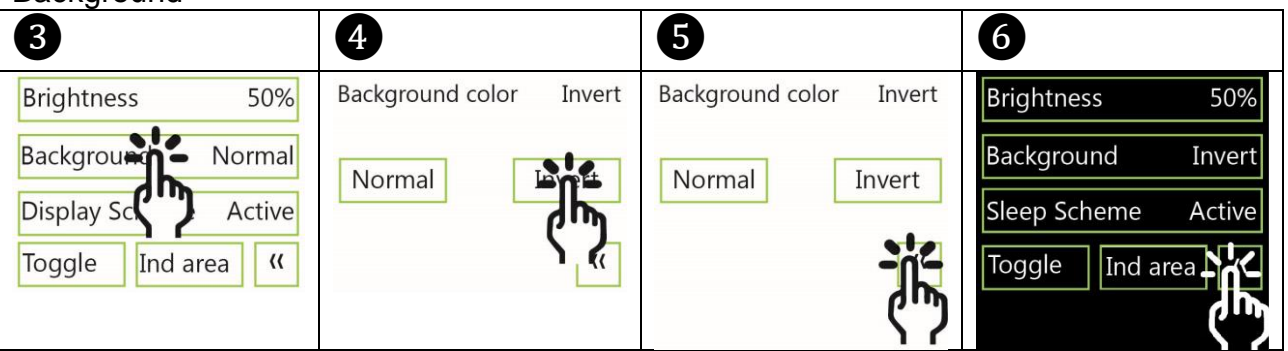

#### <span id="page-10-3"></span>Screensaver, Time setting Interval

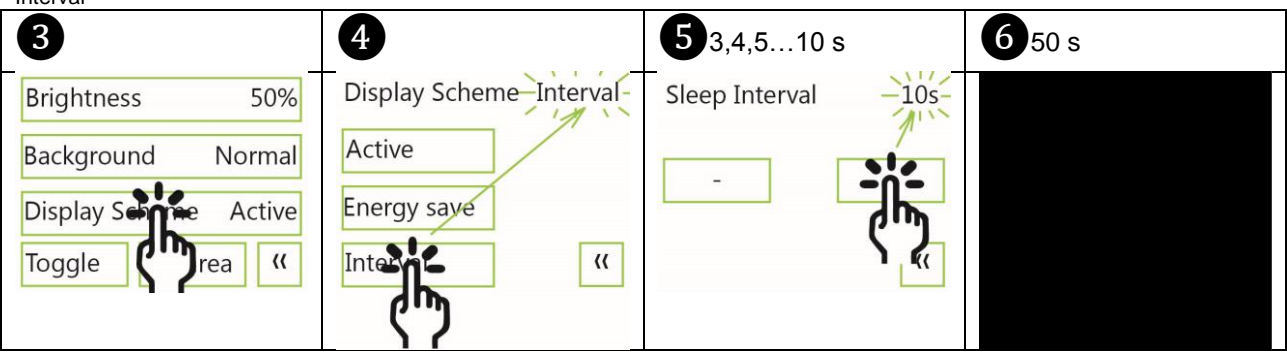

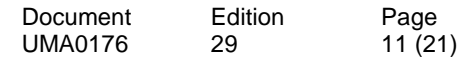

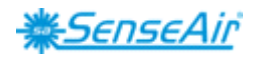

<span id="page-11-0"></span>Toggle (Time and  $CO<sub>2</sub>$  and/or Temperature and/or Humidity) Toggle time

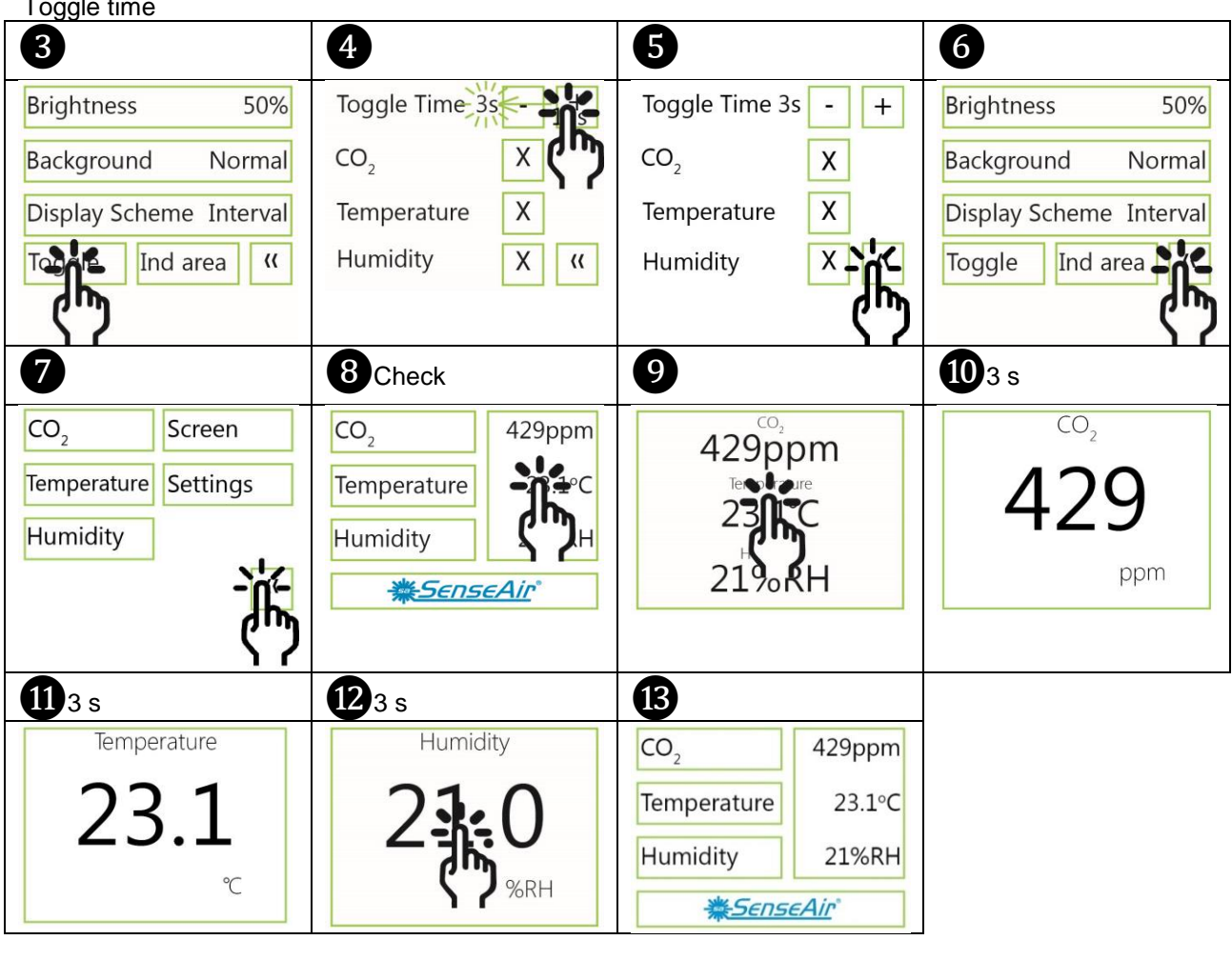

Toggle  $CO<sub>2</sub>$  and/or Temperature and/or Humidity

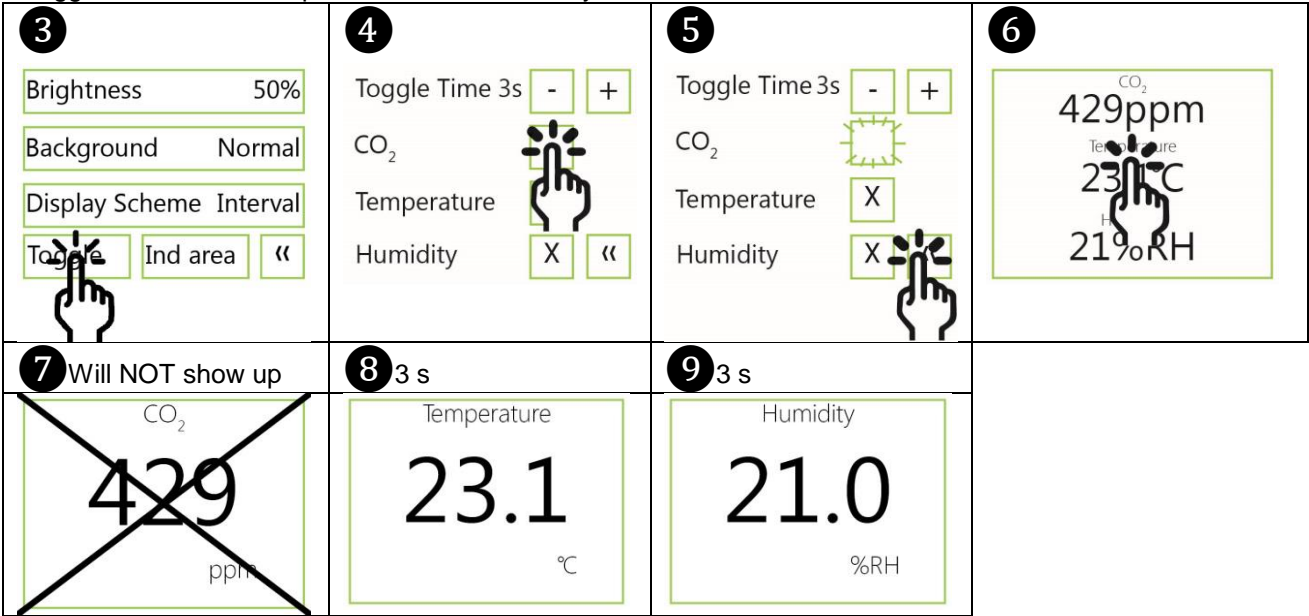

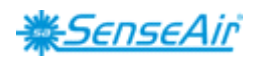

#### <span id="page-12-0"></span>**Meter settings** Meter information

<span id="page-12-1"></span>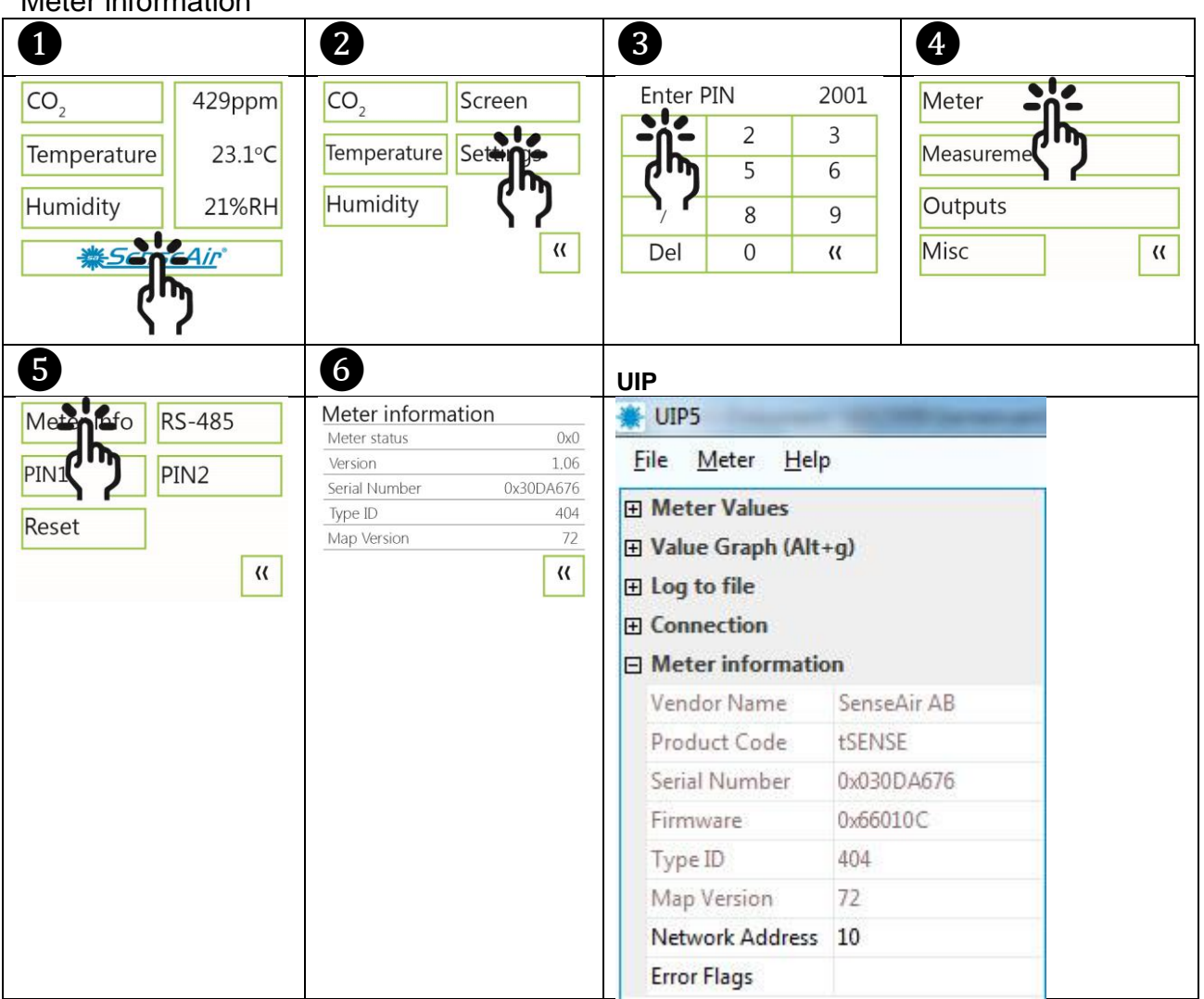

# <span id="page-12-2"></span>Temperature unit (°C/°F)

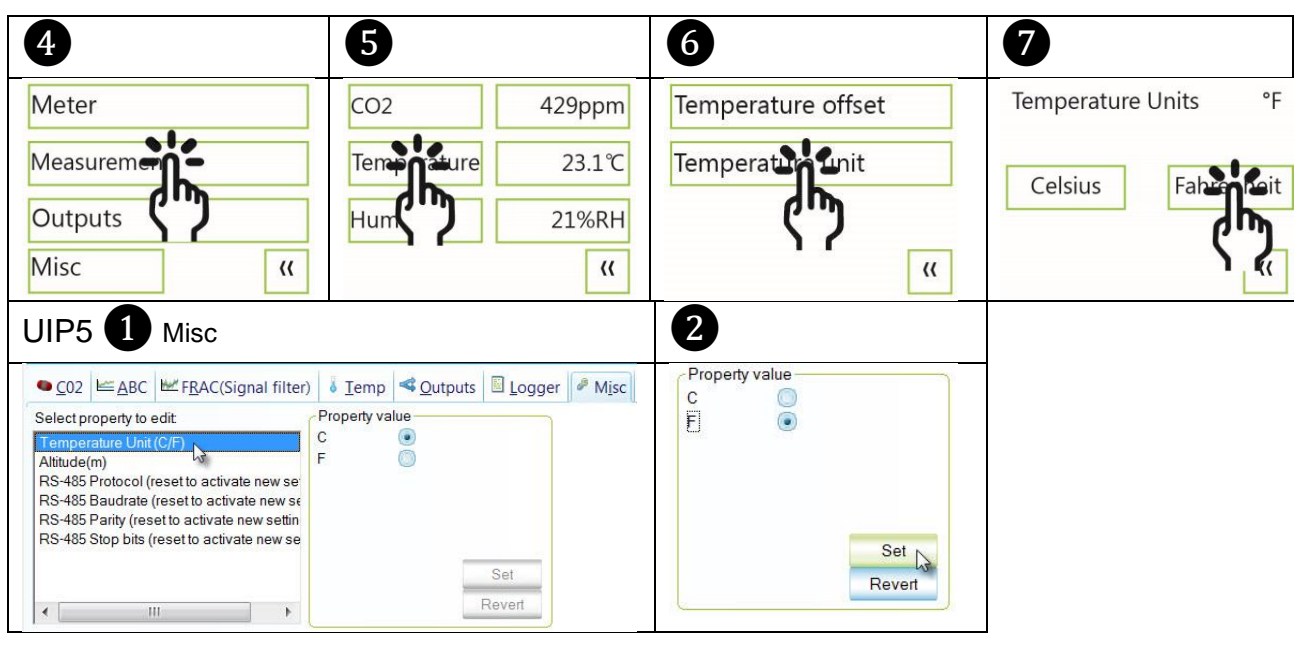

Document UMA0176 Edition 29 Page 13 (21)

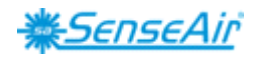

# <span id="page-13-0"></span>**Calibration options CO<sup>2</sup>**

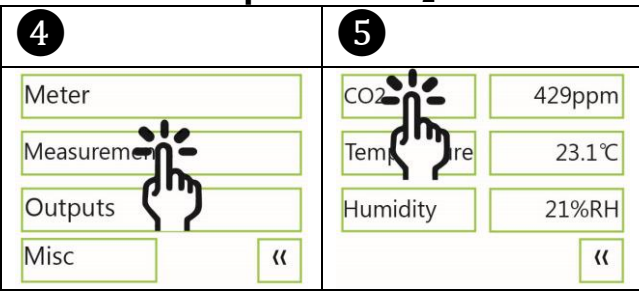

#### <span id="page-13-1"></span>Zero cal/Background/Target cal

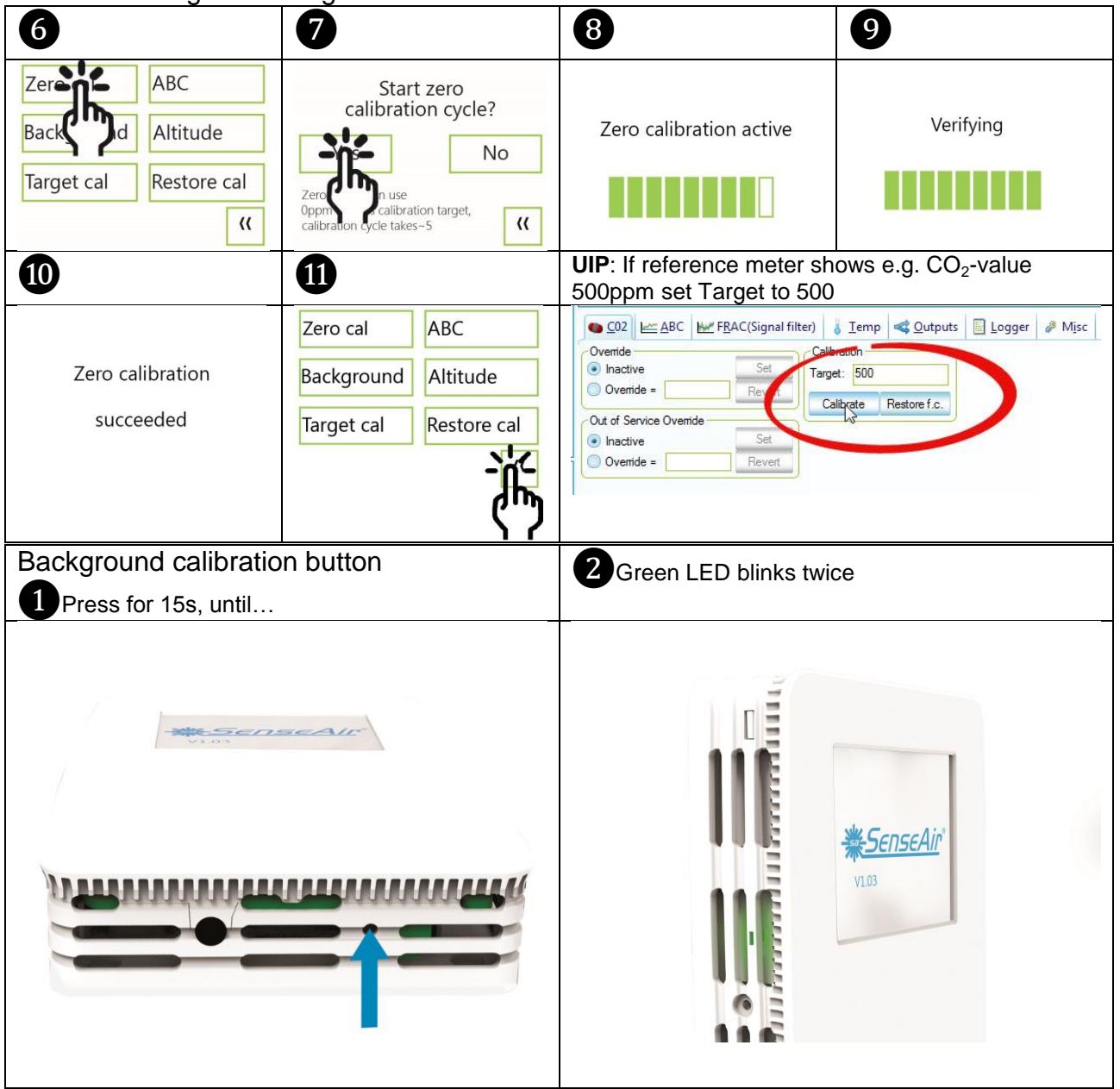

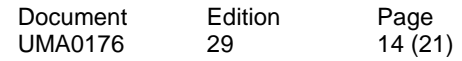

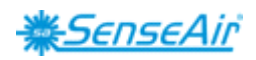

<span id="page-14-0"></span>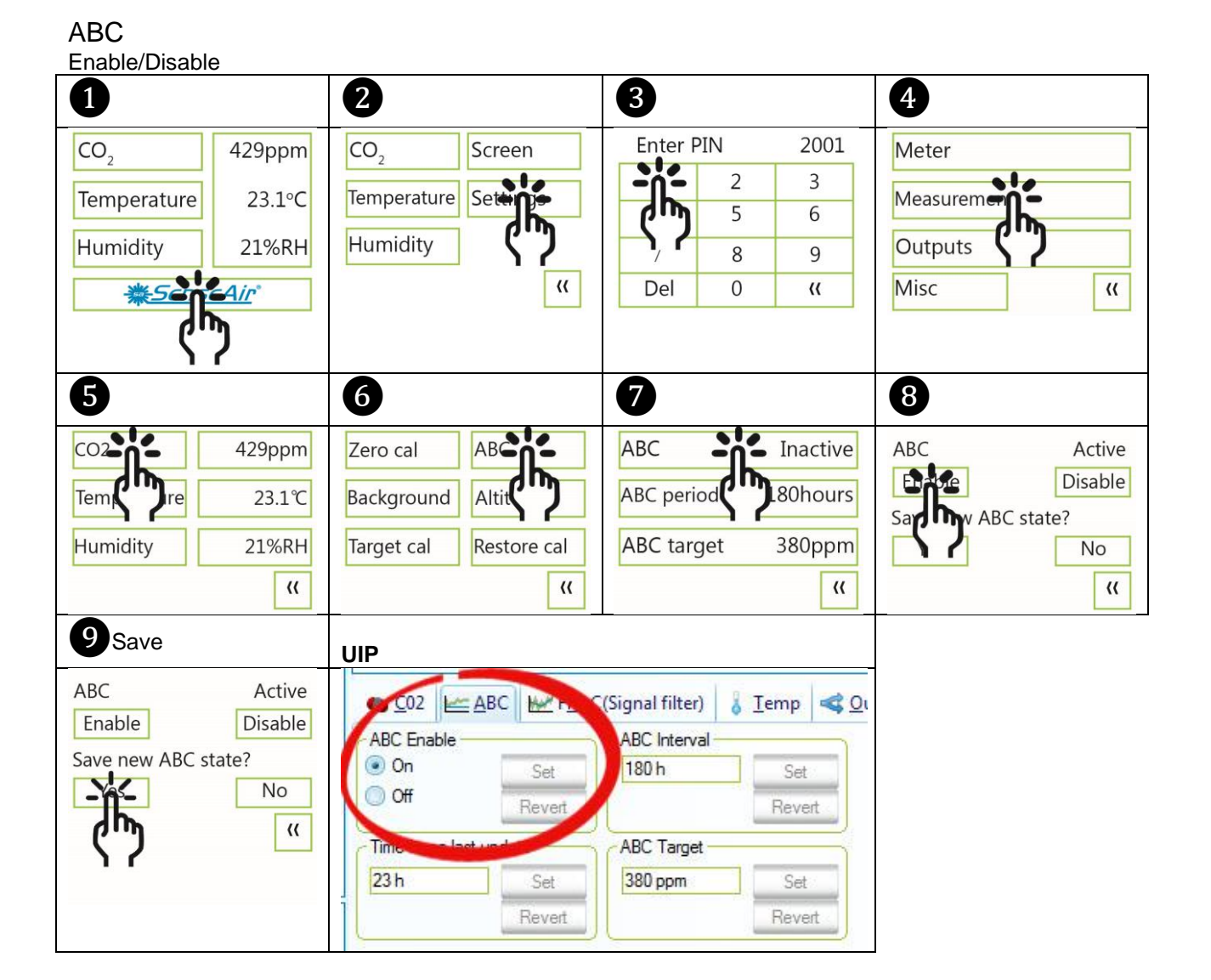

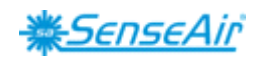

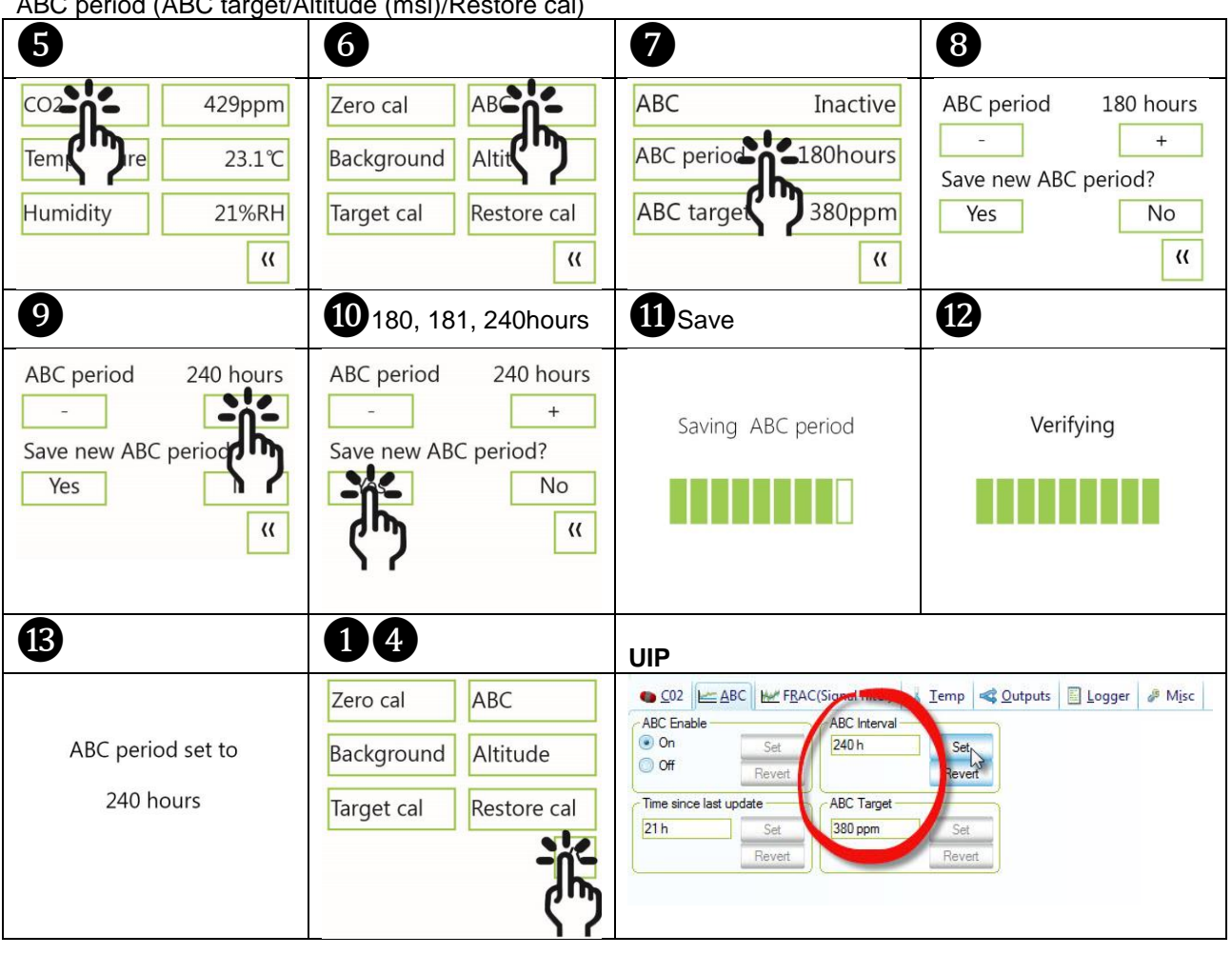

ABC period (ABC target/Altitude (msl)/Restore cal)

<span id="page-15-0"></span>Temperature/Humidity Offset

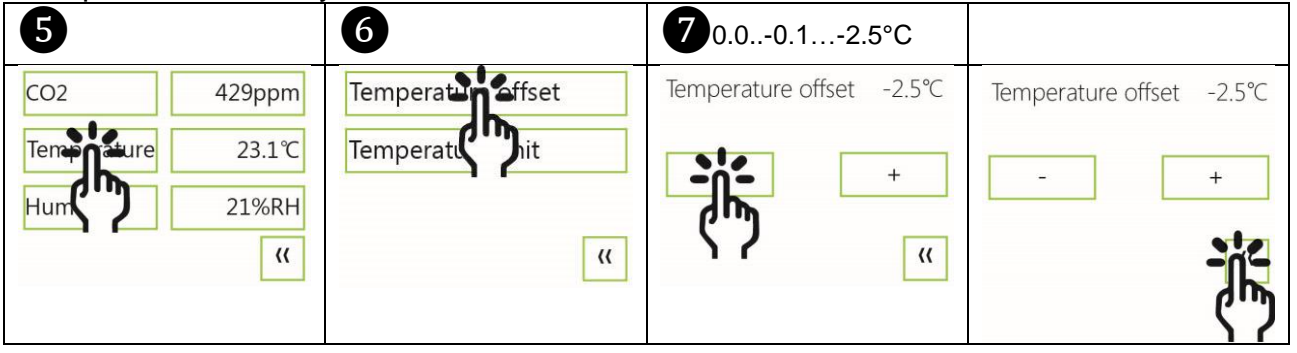

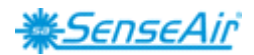

# <span id="page-16-0"></span>**Automatic system test**

A full system test is executed automatically at every power-up. Sensor probes are checked constantly during operation against failure by checking valid dynamic measurement ranges.

System checks returns error bytes to RAM. Error codes are available by connecting the sensors to a PC with a special USB cable (art.no. 00-0-0070) connected (see fig. 2). Error codes are shown in the display at "Meter status" and in software UIP (version 5 or higher).

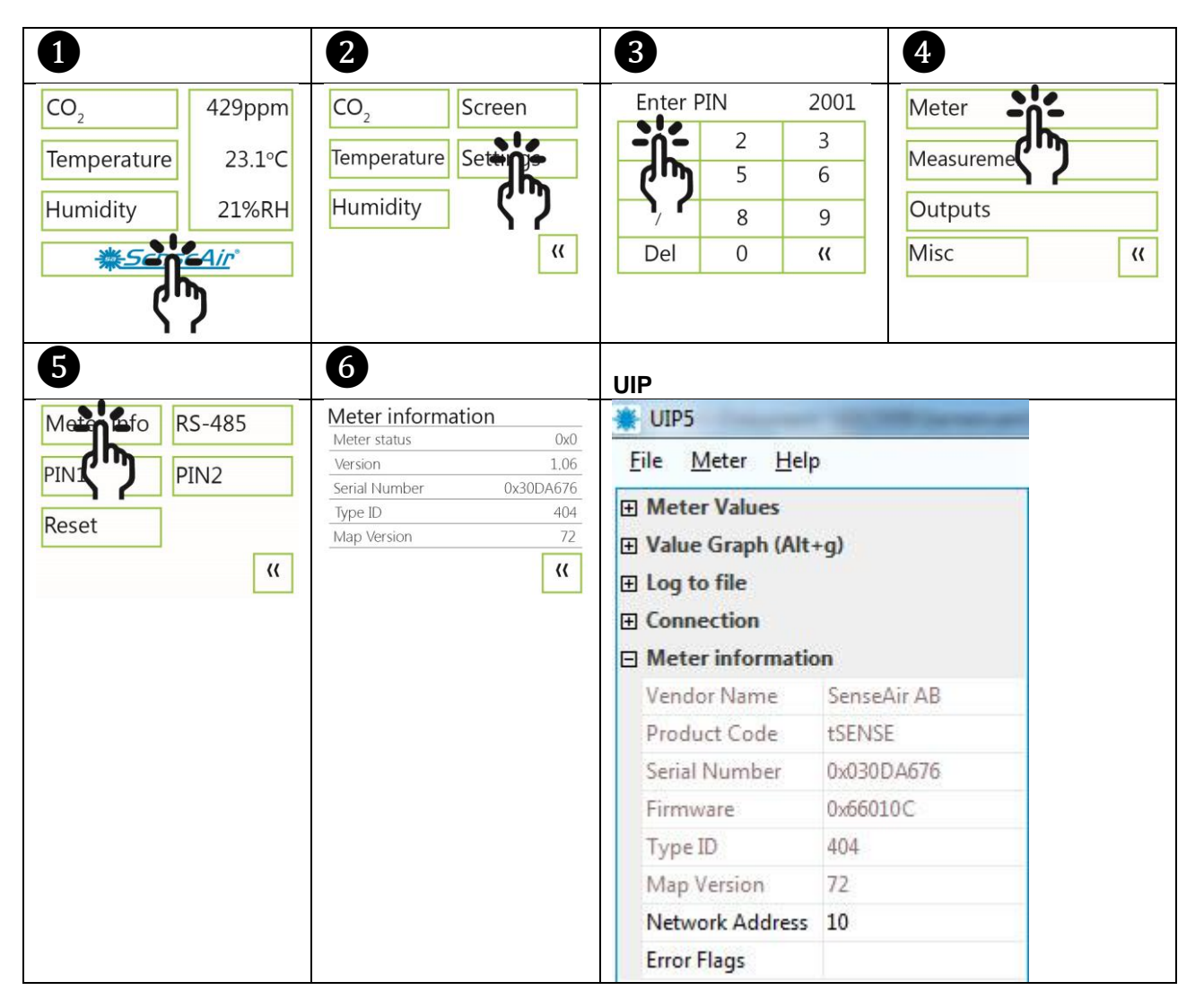

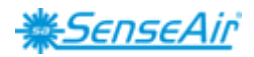

# <span id="page-17-0"></span>**Error codes and action plans**

Error symbol (a wrench appears when one or several error codes are active)

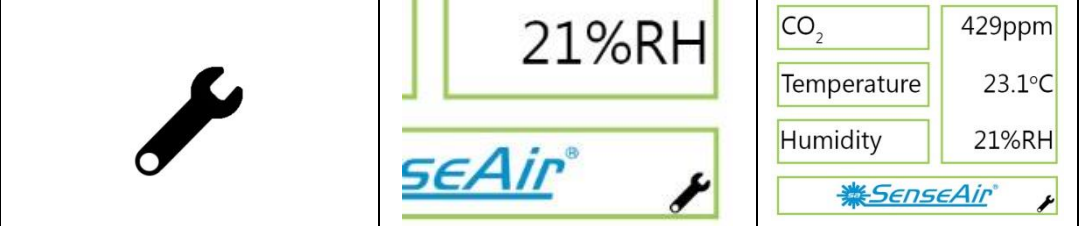

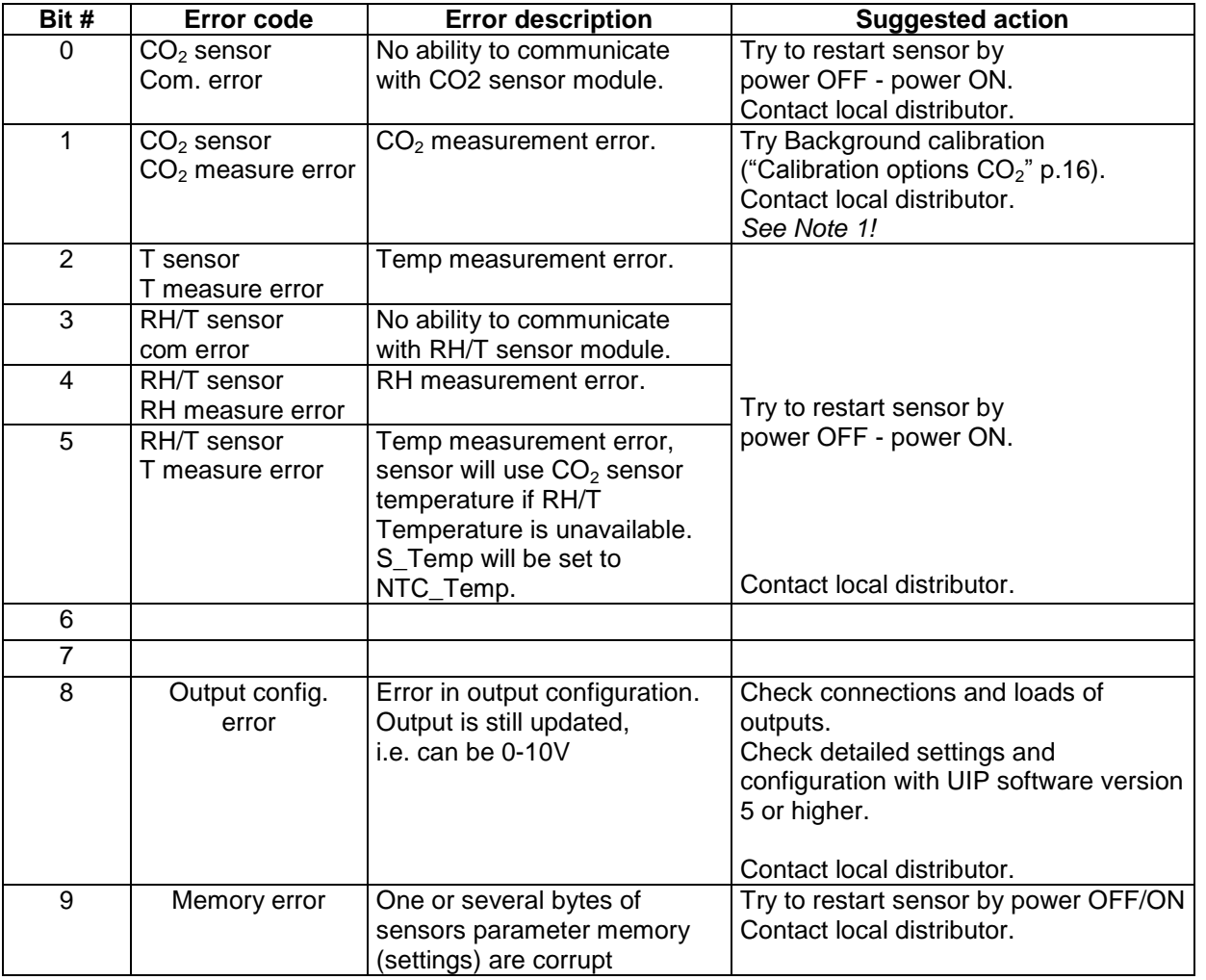

*Table 2: Error codes and action plans.*

#### **NOTE!**

Occurs if probe is out of range, at very high  $CO_2$  values. Error code resets automatically when measured values returns to normal. May also indicate need of zero point calibration. If CO<sub>2</sub> values are normal and error code remains, the sensor can be defect or the connections to it are broken.

If several errors are detected at the same time, different error code numbers will be added together into one single error code!

Sensor accuracy is defined at continuous operation (at least three (3) weeks after installation).

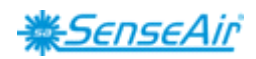

#### <span id="page-18-0"></span>**UIP Logger** Alternative 1

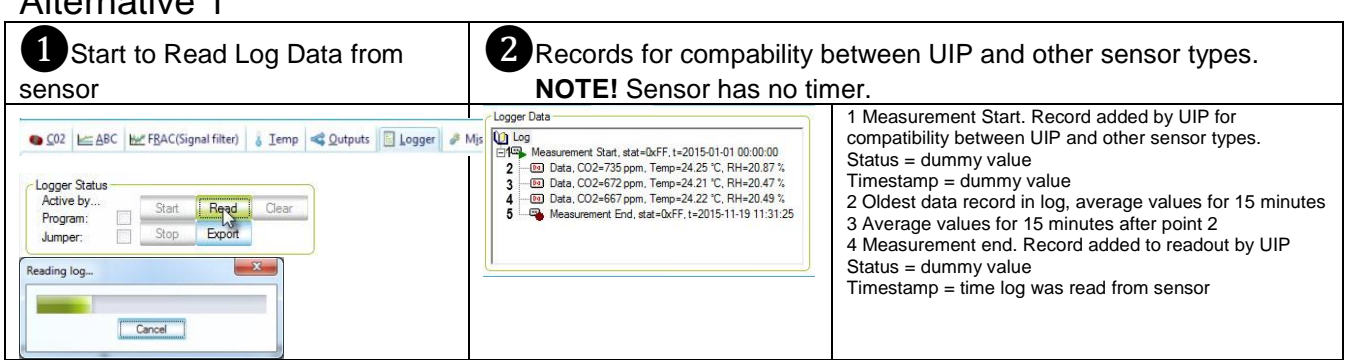

The sensor has no Real-time clock, if the sensor has not been powered on continuously, time between data points can be much longer than 15 minutes.

#### <span id="page-18-2"></span><span id="page-18-1"></span>Export Logger Data 1 and 2 options and 2 options of 2 options and 2 options of 2 options of 2 options of 2 options of 2 options of 2 options of 2 options of 2 options of 2 options of 2 options of 2 options of 2 options of 2 options of 2 opti ● CO2 | E ABC | He FBAC(Signal filter) | 8 Iemp | < Qutputs | El Logger | # Misc × Export log... tSENSE Standard.LOG 00007 Data<br>
- ED Data, CO2-588 ppm, Temp-21 90 °C, RH-26 83 °C<br>
- ED Data, CO2-610 ppm, Temp-22 86 °C, RH-26, 73 °C<br>
- ED Data, CO2-628 ppm, Temp-22 76 °C, RH-26, 73 °C<br>
- ED Data, CO2-645 ppm, Temp-22 70 °C, RH-26, 87 °C, 02 Start (1997)<br>
02 (1998) Temp (\* 0)<br>
ent\_Start, t=2015-01-01 00100100<br>
578 21.50<br>
579 21.51 Set<br>Revert<br>Set RTC Start sleep Stat<br>OxFF<br>OxFF<br>OxFF<br>OxFF Type<br>Meas<br>Data<br>Data<br>Data  $RH$ ( $\frac{1}{2}$ ) Log period Save complete log  $\overline{\mathbf{O}}$ 327.66<br>25.01<br>25.08 RTC: Save selected part Logger S Cancel Read Program<br>Jumper: Save only data records Export y Alternative 2 Log to file Start log to file on PC File Meter Help Meter Values **El Value Graph (Alt+g)**  $\Box$  Log to file Start/stop Start C:\Program Files\SenseAir\UIP5\LogData\log.txt Log file On start New file (timestamp) Save from Now Values CO2 Value; Relative Humidity; Temperature Log file size ❷ log\_2015-11-17\_13.11.56.txt 2015-11-17 13:17 **Text Document** 3 KB ❸Offset ÄmsÅ CO2 Value AppmA Relative Humidity A&A Temperature AOCA 2015-11-17 13:11:58 9149974<br>2015-11-17 13:12:03 9154919 685.00 24.36 24.36  $24.31$ 685.00  $24.36$

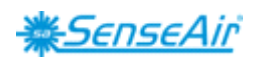

# <span id="page-19-0"></span>**PIN codes**

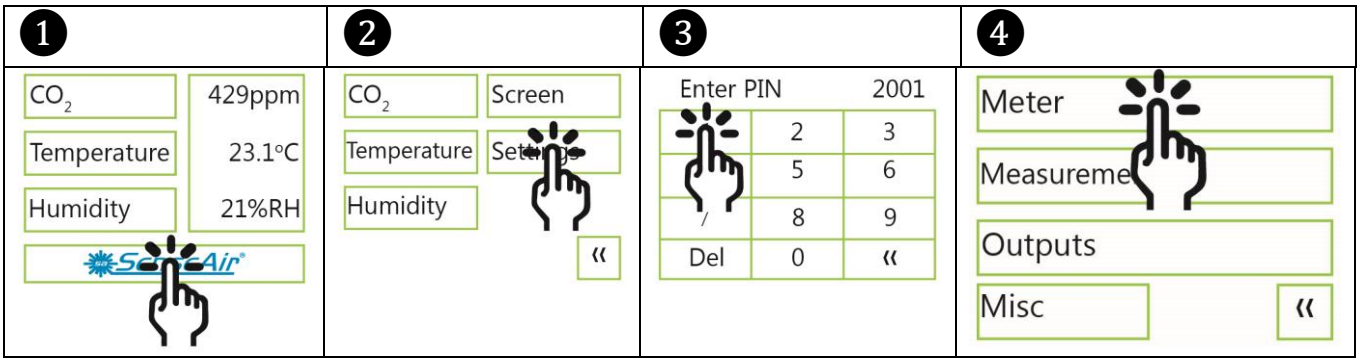

### <span id="page-19-1"></span>Change PIN code for access to display settings (PIN1)

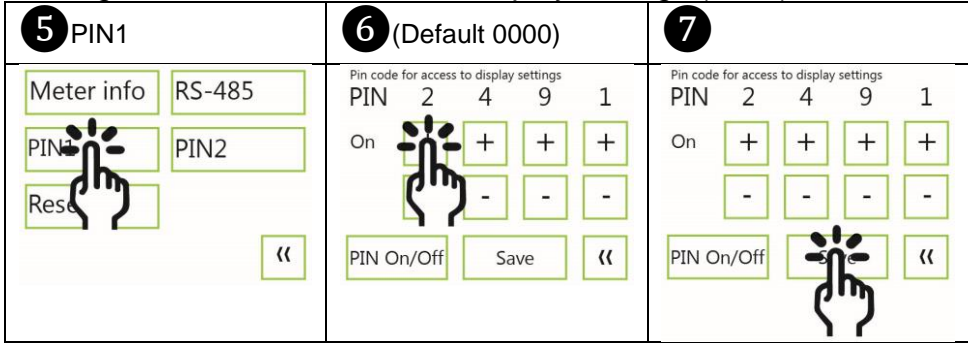

# <span id="page-19-2"></span>Toggle PIN1 On/Off

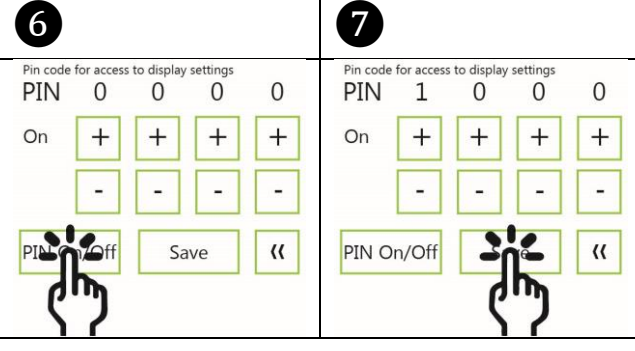

# <span id="page-19-3"></span>Change PIN code for access to meter settings (PIN2)

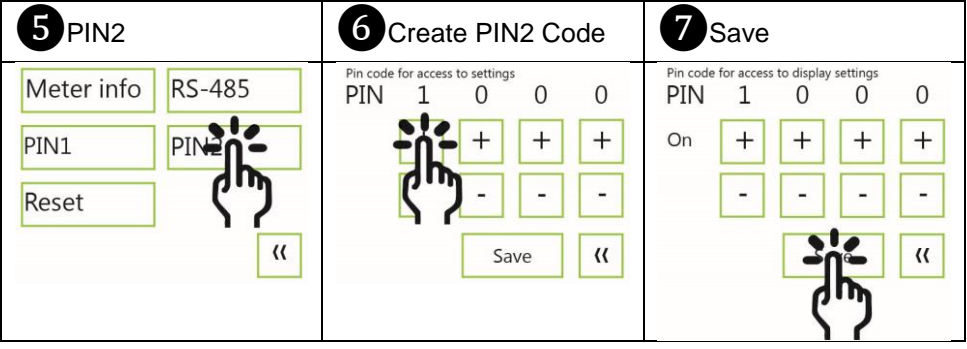

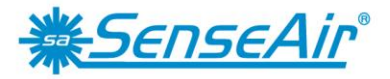

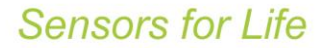

#### <span id="page-20-0"></span>**Maintenance**

*tSENSE (Disp)* is maintenance free. Internal self-adjusting calibration (ABC) function takes care of normal long term drift. To secure highest accuracy, a time interval of five years is recommended between  $CO<sub>2</sub>$  calibrations, unless some special situations have occurred.

Software can be downloaded free at [www.senseair.com.](http://www.senseair.com/) USB-cable and zero calibration kit can be ordered from SenseAir.

Check can be done on site without interfering with ventilation system.

 $C \in$ 

#### **Contact**

Box 96 Stationsgatan 12 SE- 82060 Delsbo Sweden

Phone: +46 (0) 653 - 71 77 70 E-mail: [info@senseair.com](mailto:info@senseair.com) Web: senseair.com

#### **SenseAir® AB Europe SenseAir® North America SenseAir® Asia**

29030 SW Town Center Loop East Suite 202 #169 Wilsonville, OR 97070 USA

Phone: +1 (520) 349-7686 E-mail: infoamerica@senseair.com Web: senseair.com

SenseAir® Chengdu Gas Sensors Ltd. First floor of 8th of Xingke South Road Jiniu High-Tech, Industrial Park 610036, Chengdu China

Phone: +86 - 028 875 928 85 E-mail: [info@senseair.asia](mailto:info@senseair.asia) Web: senseair.asia

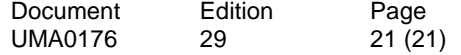